# ChangeMan<sup>®</sup> ZMF for Eclipse 8.2 Patch 4 Readme

### 24 September 2020

This Readme file contains information you should know before you install or use ChangeMan ZMF for Eclipse 8.2 Patch 4.

# **General Information**

ChangeMan<sup>®</sup> ZMF for Eclipse is an integrated development environment (IDE) plugin for the open-source ECLIPSE<sup>TM</sup> Workbench and for IBM<sup>®</sup> Rational<sup>®</sup> Developer for z Systems<sup>®</sup>/IBM<sup>®</sup> Developer for z Systems<sup>®</sup> (RDz/IDz), which is built on Eclipse. ChangeMan ZMF for Eclipse enables developers to use the software change management functions of ChangeMan ZMF directly from within these desktop application development environments.

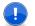

**IMPORTANT!** ZMF for Eclipse 8.2 Patch 3 and later releases have removed the dependency on ZMF Web Services. This simplifies the installation and configuration process as well the set-up process for Secure Sockets Layer (SSL) connections.

**IMPORTANT!** If you are currently using Oracle<sup>®</sup> Corporation's JDK/JRE, please be advised that Micro Focus supports AdoptOpenJDK as a JDK/JRE environment. Micro Focus does not embed or ship AdoptOpenJDK with its products. However, we recommend that you install the AdoptOpenJDK, as we have tested and certified our products against this JDK.

Do not reconfigure products that run on the mainframe and use IBM's mainframe-based JRE or an IBM product such as WebSphere<sup>®</sup>, which is bundled with IBM's JRE. These products will work with ChangeMan ZMF and ZMF for Eclipse without reconfiguration.

### **Release Summary**

You must upgrade your ZMF for Eclipse client to version 8.2 Patch 4 before you can use it with a ChangeMan ZMF/Sernet 8.2 Patch 4 started task. Refer to "Installation Considerations" on page 7 for information about installing the ZMF for Eclipse client.

The chief features of ZMF for Eclipse 8.2 Patch 4 are summarized in "New Features in ChangeMan ZMF for Eclipse 8.2 Patch 4" on page 3.

### **Customer Support**

- Online Support The Micro Focus SupportLine website at <a href="http://supportline.microfocus.com">http://supportline.microfocus.com</a> provides an easy way for customers to manage their support cases, download software patches, or search the Knowledgebase for the latest technical information about our products at any time.
- A user ID and password are required to access the Micro Focus SupportLine website. To obtain a user ID and password, sign up online or contact Customer Support by email or telephone.
- Telephone Support Telephone contact numbers for Customer Support are posted by region at the following URL:

#### https://www.microfocus.com/serena/support/

No password is needed to access Customer Support contact information.

- **Email Support** Customers can send support requests by email to customercare@microfocus.com.
- Authorized Support Representative Some support contracts specify that support calls will be centrally managed within the customer organization. This practice enables related issues to be aggregated across multiple customer sites or functional groups, and it ensures accountability for the satisfactory resolution of open issues. You should determine whether you have such a support contract before contacting Customer Support. If you do have such a contract, submit your support request to the designated support manager within your organization and arrange for that person to contact Customer Support.

### Third-party Tools

For more information regarding third-party software copyrights and license information, refer to the following location (login required): <u>https://supportline.microfocus.com/licensing/attributionreport.aspx</u>.

# **New Features and Fixes**

This section:

- Describes the new features in ChangeMan ZMF for Eclipse 8.2 Patch 4. See "New Features in ChangeMan ZMF for Eclipse 8.2 Patch 4" on page 3.
- Provides a link to the defects that have been fixed in ChangeMan ZMF for Eclipse 8.2 Patch 4. See "Fixes in ChangeMan ZMF for Eclipse 8.2 Patch 4" on page 4 below. You can browse the full text for each fixed issue online at any time.
- Provides links to the new features and fixes in previous ChangeMan ZMF for Eclipse 8.2.x releases.

Information about the new features and fixes for each release are maintained in the Knowledgebase on the Micro Focus SupportLine website at

https://supportline.microfocus.com/Knowledgebase.aspx

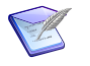

**NOTE** You must have a user account to view items in the Knowledgebase. Register online for a free account if you do not already have one. See "Customer Support" on page 2.

### New Features in ChangeMan ZMF for Eclipse 8.2 Patch 4

#### ERO Release Integrity Check and Reports Are Now Available in ZMF for Eclipse

A Release Integrity command has been added for Release, Release Area, and Release Area Application objects in ERO. You can also request a detail and summary release integrity report.

#### You Can Now Attach or Detach a Package to/from an ERO Release

You can now attach a package to an ERO release or detach a package from an ERO release. Prior to ZMF for Eclipse 8.2 Patch 4 there was no way for a user to attach or detach a package that was associated with ERO.

#### You Can Now Display Libraries Allocated to an ERO Release, Release Area, or Release Application

An option to display release libraries has been enabled at the release, release area, and release application levels in ERO.

#### You Cannot Attach a Package to an ERO Release if the Package Installation Date Differs from the Release Installation Date.

For package-create functions, the package installation date will be validated against the selected release. In previous releases, the user received no indication of the error if a user attached a package to a release, and the package installation date did not correspond to the release date.

# Enhancements to Specifying Default Copybook Language and Procedure for Smart Editor Sessions

The following new tags have been added to the ZDDOPTS LIBTYPE member:

- defaultlanguage
- defaultprocedure

These setting will only apply for editor integrations for like-cpy library types. When these options are not specified the existing behavior is used to determine language and procedure (including user preferences).

# Fast-Path Menu Items for ChangeMan Perspective and ChangeMan Views Are Now Available

An item for the ChangeMan perspective has been added under the standard Eclipse Open Perspective menu. This item will be available for all perspectives and assists in fast-path switching between perspectives.

Menu items have also been added under the standard Eclipse Show View menu when the ChangeMan perspective is open.

Both of these menu additions remove the requirement of going through the open...other... menu items, and then selecting from the list of perspectives or views.

### Fixes in ChangeMan ZMF for Eclipse 8.2 Patch 4

http://knowledgebase.serena.com/InfoCenter/index?page=content&cat=CMZDD\_8.2\_Patch\_4&chan nel=DEFECTS

### New Features and Fixes in Previous ChangeMan ZMF for Eclipse Releases

#### New Features and Fixes in ChangeMan ZMF for Eclipse 8.2 Patch 3

#### **New Features:**

http://knowledgebase.serena.com/InfoCenter/index?page=content&id=S143256

#### Fixes

http://knowledgebase.serena.com/InfoCenter/index?page=content&cat=CMZDD\_8.2\_Patch\_3\_R ESOLVED&channel=DEFECTS General

Features & Fixes

http://knowledgebase.serena.com/InfoCenter/index?page=content&id=S143107

New Features and Fixes in ChangeMan ZMF for Eclipse 8.2 Patch 2

Compatibility

**Known Issues** 

**Documentation Updates** 

Installation

#### Fixes:

http://knowledgebase.serena.com/InfoCenter/index?page=content&cat=CMZDD\_8.2\_Patch\_2\_R ESOLVED&channel=DEFECTS

### New Features and Fixes in ChangeMan ZMF for Eclipse 8.2 Patch 1

### New Features:

http://knowledgebase.serena.com/InfoCenter/index?page=content&id=S142983

#### Fixes:

http://knowledgebase.serena.com/InfoCenter/index?page=content&cat=CMZDD\_8.2\_Patch\_1\_R ESOLVED&channel=DEFECTS&token=0dfb08892323462589a923383764ab3b

### New Features and Fixes in ChangeMan ZMF for Eclipse 8.2

#### **New Features:**

http://knowledgebase.serena.com/InfoCenter/index?page=content&id=S142984

#### Fixes:

http://knowledgebase.serena.com/InfoCenter/index?page=content&cat=CMZDD\_8.2\_RESOLVED& channel=DEFECTS&token=7a359cd986774beab9015d3ac25fab9e

### New Features and Fixes in ChangeMan ZMF for Eclipse 8.1.4

#### **New Features:**

http://knowledgebase.serena.com/InfoCenter/index?page=content&id=S142985

#### Fixes:

http://knowledgebase.serena.com/InfoCenter/index?page=content&cat=CMZDD\_8.1.4\_RESOLVE
D&channel=DEFECTS

#### New Features and Fixes in ChangeMan ZMF for Eclipse 8.1.3

#### New Features:

http://knowledgebase.serena.com/InfoCenter/index?page=content&id=S142986

#### Fixes:

http://knowledgebase.serena.com/InfoCenter/index?page=content&cat=CMZMFCP\_Client\_Pack
\_8.1.3\_RESOLVED&channel=DEFECTS

#### New Features and Fixes in ChangeMan ZMF for Eclipse 8.1.2

#### New Features:

http://knowledgebase.serena.com/InfoCenter/index?page=content&id=S142987

#### Fixes:

http://knowledgebase.serena.com/InfoCenter/index?page=content&cat=CMZMFCP\_ZMF4ECL\_8.1
.2\_RESOLVED&channel=DEFECTS

#### New Features and Fixes in ChangeMan ZMF for Eclipse 8.1.1.01 and 8.1.1

#### **New Features:**

http://knowledgebase.serena.com/InfoCenter/index?page=content&id=S142988

#### Fixes:

http://knowledgebase.serena.com/InfoCenter/index?page=content&cat=CMZMFCP\_8.1.1.01\_RE SOLVED&channel=DEFECTS

http://knowledgebase.serena.com/InfoCenter/index?page=content&cat=CMZMFCP\_ZMF4ECL\_8.1 .1\_RESOLVED&channel=DEFECTS

#### New Features and Fixes in ChangeMan ZMF for Eclipse 8.1.0.01 and 8.1

#### New Features:

http://knowledgebase.serena.com/InfoCenter/index?page=content&id=S142989

#### Fixes:

http://knowledgebase.serena.com/InfoCenter/index?page=content&cat=CMZMFCP\_ZMF4ECL\_8.1 .0.01\_RESOLVED&channel=DEFECTS

http://knowledgebase.serena.com/InfoCenter/index?page=content&cat=CMZMFCP\_ZMF4ECL\_8.1
\_RESOLVED&channel=DEFECTS

## **Installation Considerations**

You must install the products that you have licensed in the following order, as appropriate:

- ZDD, and/or ZMF for Eclipse Clients
- ZMF P sites and REST Services upgrade
- ZMF D, DP and ALL sites and REST Services upgrade

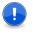

**IMPORTANT!** The REST Services upgrade should be done concurrently with the ZMF upgrade. This is important for ZMF 8.2 Patch 4 with the merging of REST and Event Services. In later releases, the REST Services upgrade may be done prior to the ZMF upgrade.

### Installing the ZMF4ECL Plugin

The installation files for ZMF for Eclipse 8.2 Patch 4 contain the complete ZMF for Eclipse product. You can simply install ZMF for Eclipse 8.2 Patch 4 over your existing installation without uninstalling your existing installation first.

You have two choices for installing the ChangeMan ZMF for Eclipse 8.2 Patch 4 plugin:

- 1 You can download the installation files from the Micro Focus SupportLine website. If you choose this method, please read Chapter 2, "Installing ZMF for Eclipse" in the *ChangeMan ZMF for Eclipse Installation and Configuration* guide before proceeding with the installation.
- **2** You can invoke the Eclipse Installer from the Eclipse workbench.
  - Point the installer to the following URL:

http://help.serena.com/eclipseplugin/ZMF4ECLUpdateSite

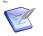

**NOTE!** You can access this URL only from the Eclipse Installer in the Eclipse workbench. You cannot access this URL from your browser.

### **ZMF Host Considerations**

- ChangeMan ZMF for Eclipse 8.2 Patch 4 can be used with all currently supported versions of the Sernet/ChangeMan ZMF server.
- ChangeMan ZMF for Eclipse is a separately licensed option of ChangeMan ZMF 8.2 Patch 4. Contact Customer Support for information about obtaining a license. The license is applied to ChangeMan ZMF on the host, not to ZMF for Eclipse on the client. This enables the same ZMF for Eclipse Integrated Development Environment (IDE) to work with multiple versions of ChangeMan ZMF on a network.

To activate the ZMF license for ChangeMan ZMF for Eclipse, refer to the startup JCL for ChangeMan ZMF, as described in the SER10TY User's Guide.

**Known Issues** 

## Software Compatibility Requirements

For a complete list of software requirements and product compatibility, refer to the Platform Matrix for ChangeMan ZMF Client Pack 8.2 Patch 4 at the following location on the Micro Focus SupportLine website:

#### https://supportline.microfocus.com/prodavail.aspx

The information in the Platform Matrix supersedes any compatibility requirements that may appear in the ChangeMan ZMF for Eclipse Installation and Configuration documentation.

### z/OS Server Environment

For each z/OS server that you wish to access from the workbench using ZMF for Eclipse, note the following requirement in addition to the information provided in the Platform Matrix:

**TCP/IP**--Connectivity between the machines that are running the z/OS server and the Eclipse client is required.

### Workbench Environment

ZMF for Eclipse requires the prior installation of an Eclipse-based workbench as the IDE for working with ChangeMan ZMF software assets.

# **Known Issues**

No known issues exist in ChangeMan ZMF for Eclipse 8.2 Patch 4.

## **Documentation Updates**

Refer to "New Features in ChangeMan ZMF for Eclipse 8.2 Patch 4" on page 3 and "Fixes in ChangeMan ZMF for Eclipse 8.2 Patch 4" on page 4 of this Readme file for a description of the enhancements that have been made and the defects that have been fixed in ChangeMan ZMF for Eclipse 8.2 Patch 4.

The *ChangeMan for Eclipse Installation and Configuration* guide and *User's Guide*, are at the ZMF4ECL 8.2 level. Check the Micro Focus SupportLine website to obtain documentation updates when they become available.

### Accessing the Documentation

All ChangeMan ZMF Client Pack documentation is provided in Adobe<sup>®</sup> Portable Document Format (PDF) and may be downloaded from the Micro Focus SupportLine website at:

https://www.microfocus.com/support-and-services/documentation/

Adobe<sup>®</sup> Reader<sup>®</sup> is available for free download at http://get.adobe.com/reader/. Version 9 or higher is recommended.

Updated manuals may be published online between product releases. These documents are published on the SupportLine website with the rest of the documentation for the product release. Updated documents are flagged with an **Updated** date in the file name or description.

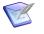

**NOTE** Change bars in the left margin of ChangeMan ZMF for Eclipse documentation identify substantive changes from the last published version, unless otherwise noted.

### Searching the Documentation

There is no cross-book index for the ChangeMan ZMF4ECL documentation suite. You can use the Advanced Search facility in Adobe Reader to search all ChangeMan ZMF for Eclipse manuals in the same or subordinate folders for information that you want. See the "Welcome to..." chapter of each manual for details.